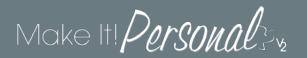

## Getting Started / Logging into Make It! Personal v2

Before you can access *Make It Personal*, you must register with our Customer Service department to obtain login credentials.

Call 1-800-827-5151 to speak with a Customer Service representative about having an account created. (M-F, 8:00a-6:00p EST)

If you've used *Make It Personal* before, your existing login will still allow you to access the new version.

## Login here:

https://mipv2.messengerstationery.com/Account/Login

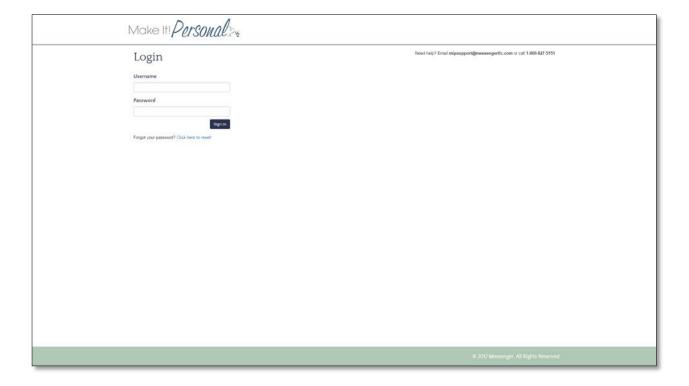

If you forget your password, simply click the link just below the login fields. You'll be prompted to enter your username. Once submitted, you'll be sent an email with a randomized temporary password to get you into the system. Once logged in, you can change your password by navigating to **Menu > Location Info and Settings > Users**.

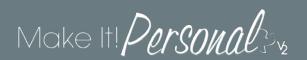

## Requirements for using Make It Personal:

- PC or MAC desktop computer
- A broadband internet connection
- A printer, preferably laser(toner)-based, with color capability
- Internet Browser application:
  - o As MIPv2 is built using HTML5, this should work with most of today's most popular browsers, however, MIP v2 has been tested for compatibility with the following browsers:
    - Internet Explorer (PC)
    - Mozilla Firefox (Mac & PC)
    - Google Chrome (Mac & PC)
    - Apple Safari (Mac)

## Next up:

Get a better understanding of the new FastTrack- what it's intended for and how it differs from the Advanced Designer.

FastTrack vs Advanced Designer